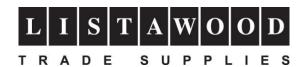

## virtuoso®

## SG400/SG800 Setup Instructions

Thank you for purchasing your new Sawgrass Virtuoso SG400 or SG800 printer.

In order to set up and install the printer correctly please follow the instructions below.

- 1) Unpack your printer and remove any packaging and tapes that may be on the printer.

  DO NOT power up or connect your printer to your PC or MAC until instructed to do so.
- 2) Please visit the Sawgrass website at www.sawgrassink.com
- 3) Click on "Download Software" (this is located along the top white banner of the website)
- 4) PC users should click on the "SPM for Windows" button and MAC users should click on "Do you need MacOS instead?" link
- 5) Save the file to your PC or MAC
- 6) Follow the full installation instructions which can be found at <a href="https://spm.support.sawgrassink.com/hc/en-us/categories/360000842018-How-To-Instructions">https://spm.support.sawgrassink.com/hc/en-us/categories/360000842018-How-To-Instructions</a>

Please note that you will need to log in to access this information. If you are a new user click on the "Create an account." link

For further technical support please call us on +44 (0)1553 818848